# **Adafruit Bus Device Library Documentation**

*Release 1.0*

**Scott Shawcroft and Tony Dicola**

**Feb 19, 2020**

## **Contents**

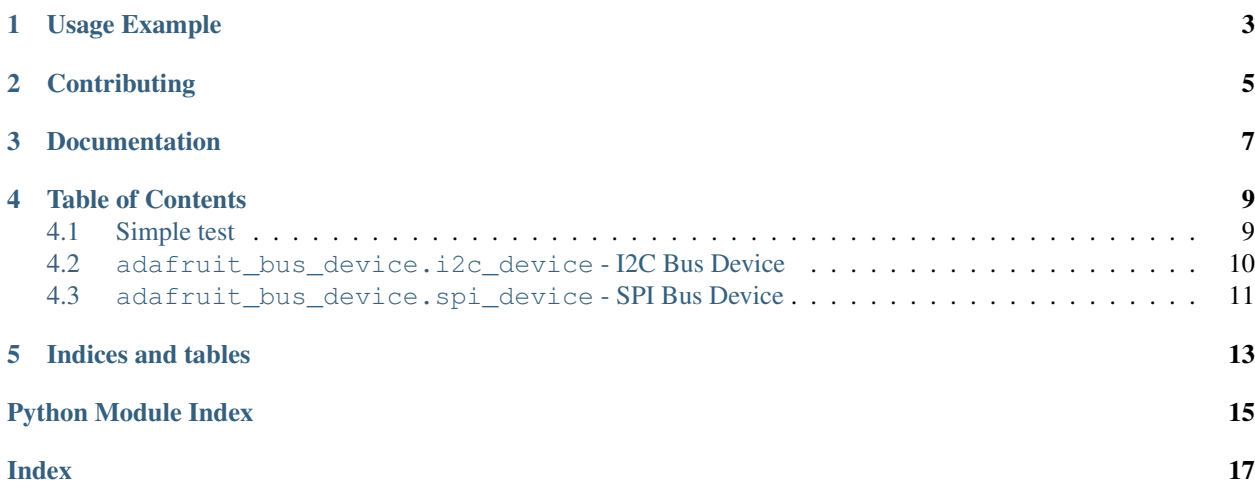

The I2CDevice and SPIDevice helper classes make managing transaction state on a bus easy. For example, they manage locking the bus to prevent other concurrent access. For SPI devices, it manages the chip select and protocol changes such as mode. For I2C, it manages the device address.

<span id="page-4-0"></span>On supported GNU/Linux systems like the Raspberry Pi, you can install the driver locally [from PyPI.](https://pypi.org/project/adafruit-circuitpython-busdevice/) To install for current user:

```
pip3 install adafruit-circuitpython-busdevice
```
To install system-wide (this may be required in some cases):

```
sudo pip3 install adafruit-circuitpython-busdevice
```
To install in a virtual environment in your current project:

```
mkdir project-name && cd project-name
python3 -m venv .env
source .env/bin/activate
pip3 install adafruit-circuitpython-busdevice
```
Usage Example

<span id="page-6-0"></span>See examples/read\_register\_i2c.py and examples/read\_register\_spi.py for examples of the module's usage.

## **Contributing**

<span id="page-8-0"></span>Contributions are welcome! Please read our [Code of Conduct](https://github.com/adafruit/Adafruit_CircuitPython_BusDevice/blob/master/CODE_OF_CONDUCT.md) before contributing to help this project stay welcoming.

Documentation

<span id="page-10-0"></span>For information on building library documentation, please check out [this guide.](https://learn.adafruit.com/creating-and-sharing-a-circuitpython-library/sharing-our-docs-on-readthedocs#sphinx-5-1)

### Table of Contents

### <span id="page-12-1"></span><span id="page-12-0"></span>**4.1 Simple test**

Ensure your device works with this simple test.

Listing 1: examples/busdevice\_read\_register\_i2c\_simpletest.py

```
1 import busio
2 import board
3 from adafruit_bus_device.i2c_device import I2CDevice
4
5 DEVICE ADDRESS = 0x68 # device address of DS3231 board
6 A DEVICE REGISTER = 0x0E # device id register on the DS3231 board
7
8 # The follow is for I2C communications
9 comm_port = busio.I2C(board.SCL, board.SDA)
10 device = I2CDevice(comm_port, DEVICE_ADDRESS)
11
12 with device as bus device:
13 bus_device.write(bytes([A_DEVICE_REGISTER]))
14 result = bytearray(1)
15 bus_device.readinto(result)
16
17 print (''.join('\{:\frac{02x}{ }'.format(x) for x in result))
```
#### Listing 2: examples/busdevice\_read\_register\_spi\_simpletest.py

```
1 import busio
2 import board
3 import digitalio
4 from adafruit_bus_device.spi_device import SPIDevice
5
6 DEVICE_ADDRESS = 0x68 # device address of BMP280 board
  7 A_DEVICE_REGISTER = 0xD0 # device id register on the BMP280 board
```
(continues on next page)

(continued from previous page)

```
8
9 # The follow is for SPI communications
10 cs = digitalio.DigitalInOut (board.A2)
11 comm_port = busio.SPI(board.SCK, MOSI=board.MOSI, MISO=board.MISO)
12 device = SPIDevice(comm_port, cs)
13
14 #pylint: disable-msg=no-member
15 with device as bus_device:
16 bus_device.write(bytes([A_DEVICE_REGISTER]))
17 result = bytearray (1)
18 bus_device.readinto(result)
19
20 print(''.join('{:02x}'.format(x) for x in result))
```
### <span id="page-13-1"></span><span id="page-13-0"></span>**4.2 adafruit\_bus\_device.i2c\_device - I2C Bus Device**

**class** adafruit\_bus\_device.i2c\_device.**I2CDevice**(*i2c*, *device\_address*, *probe=True*) Represents a single I2C device and manages locking the bus and the device address.

**Parameters** 

- **i2c** ( $I2C$ ) The I2C bus the device is on
- **device\_address** ([int](https://docs.python.org/3.4/library/functions.html#int)) The 7 bit device address
- **probe**  $(b \circ \circ \circ \circ \circ \circ)$  Probe for the device upon object creation, default is true

Note: This class is NOT built into CircuitPython. See *[here for install instructions](#page-4-0)*.

Example:

```
import busio
from board import *
from adafruit_bus_device.i2c_device import I2CDevice
with busio.I2C(SCL, SDA) as i2c:
   device = I2CDevice(i2c, 0x70)
   bytes_read = bytearray(4)with device:
       device.readinto(bytes_read)
    # A second transaction
    with device:
       device.write(bytes_read)
```
#### **readinto**(*buf*, *\**, *start=0*, *end=None*)

Read into buf from the device. The number of bytes read will be the length of buf.

If start or end is provided, then the buffer will be sliced as if buf [start:end]. This will not cause an allocation like buf [start:end] will so it saves memory.

#### Parameters

- **buffer** ([bytearray](https://docs.python.org/3.4/library/functions.html#bytearray)) buffer to write into
- **start**  $(int)$  $(int)$  $(int)$  Index to start writing at

• **end**  $(int)$  $(int)$  $(int)$  – Index to write up to but not include; if None, use len (buf)

#### <span id="page-14-2"></span>**write**(*buf*, *\**, *start=0*, *end=None*, *stop=True*)

Write the bytes from buffer to the device. Transmits a stop bit if stop is set.

If start or end is provided, then the buffer will be sliced as if buffer[start:end]. This will not cause an allocation like buffer[start:end] will so it saves memory.

#### **Parameters**

- **buffer** ([bytearray](https://docs.python.org/3.4/library/functions.html#bytearray)) buffer containing the bytes to write
- **start** ([int](https://docs.python.org/3.4/library/functions.html#int)) Index to start writing from
- **end**  $(int)$  $(int)$  $(int)$  Index to read up to but not include; if None, use len (buf)
- **stop** ([bool](https://docs.python.org/3.4/library/functions.html#bool)) If true, output an I2C stop condition after the buffer is written

**write\_then\_readinto**(*out\_buffer*, *in\_buffer*, *\**, *out\_start=0*, *out\_end=None*, *in\_start=0*, *in\_end=None*, *stop=False*)

Write the bytes from out\_buffer to the device, then immediately reads into in\_buffer from the device. The number of bytes read will be the length of in buffer.

If out\_start or out\_end is provided, then the output buffer will be sliced as if out buffer[out start:out end]. This will not cause an allocation like buffer [out start: out end] will so it saves memory.

If in\_start or in\_end is provided, then the input buffer will be sliced as if in\_buffer[in\_start:in\_end]. This will not cause an allocation like in\_buffer[in\_start:in\_end] will so it saves memory.

#### Parameters

- **out\_buffer** ([bytearray](https://docs.python.org/3.4/library/functions.html#bytearray)) buffer containing the bytes to write
- **in\_buffer** ([bytearray](https://docs.python.org/3.4/library/functions.html#bytearray)) buffer containing the bytes to read into
- **out\_start** ([int](https://docs.python.org/3.4/library/functions.html#int)) Index to start writing from
- **out\_end** ([int](https://docs.python.org/3.4/library/functions.html#int)) Index to read up to but not include; if None, use len (out\_buffer)
- **in\_start** ([int](https://docs.python.org/3.4/library/functions.html#int)) Index to start writing at
- **in\_end** ([int](https://docs.python.org/3.4/library/functions.html#int)) Index to write up to but not include; if None, use len (in\_buffer)
- **stop** ([bool](https://docs.python.org/3.4/library/functions.html#bool)) Deprecated

### <span id="page-14-1"></span><span id="page-14-0"></span>**4.3 adafruit\_bus\_device.spi\_device - SPI Bus Device**

**class** adafruit\_bus\_device.spi\_device.**SPIDevice**(*spi*, *chip\_select=None*, *\**, *baudrate=100000*, *polarity=0*, *phase=0*,

*extra\_clocks=0*)

Represents a single SPI device and manages locking the bus and the device address.

#### **Parameters**

- **spi** ([SPI](https://circuitpython.readthedocs.io/en/latest/shared-bindings/busio/SPI.html#busio.SPI)) The SPI bus the device is on
- **chip\_select** ( $DigitalInOut$ ) The chip select pin object that implements the DigitalInOut API.
- **extra** clocks  $(int)$  $(int)$  $(int)$  The minimum number of clock cycles to cycle the bus after CS is high. (Used for SD cards.)

Note: This class is NOT built into CircuitPython. See *[here for install instructions](#page-4-0)*.

Example:

```
import busio
import digitalio
from board import *
from adafruit_bus_device.spi_device import SPIDevice
with busio.SPI(SCK, MOSI, MISO) as spi_bus:
   cs = digitalio.DigitalInOut(D10)
   device = SPIDevice(spi_bus, cs)
   bytes_read = bytearray(4)# The object assigned to spi in the with statements below
   # is the original spi_bus object. We are using the busio.SPI
    # operations busio.SPI.readinto() and busio.SPI.write().
   with device as spi:
       spi.readinto(bytes_read)
    # A second transaction
   with device as spi:
        spi.write(bytes_read)
```
Indices and tables

- <span id="page-16-0"></span>• genindex
- modindex
- search

Python Module Index

<span id="page-18-0"></span>a

adafruit\_bus\_device.i2c\_device, [10](#page-13-1) adafruit\_bus\_device.spi\_device, [11](#page-14-1)

## Index

## <span id="page-20-0"></span>A

adafruit\_bus\_device.i2c\_device (*module*), [10](#page-13-2) adafruit\_bus\_device.spi\_device (*module*), [11](#page-14-2)

## I

I2CDevice (*class in adafruit\_bus\_device.i2c\_device*), [10](#page-13-2)

## R

readinto() (*adafruit\_bus\_device.i2c\_device.I2CDevice method*), [10](#page-13-2)

## S

SPIDevice (*class in adafruit\_bus\_device.spi\_device*), [11](#page-14-2)

### W

write() (*adafruit\_bus\_device.i2c\_device.I2CDevice method*), [11](#page-14-2) write\_then\_readinto() (*adafruit\_bus\_device.i2c\_device.I2CDevice*

*method*), [11](#page-14-2)